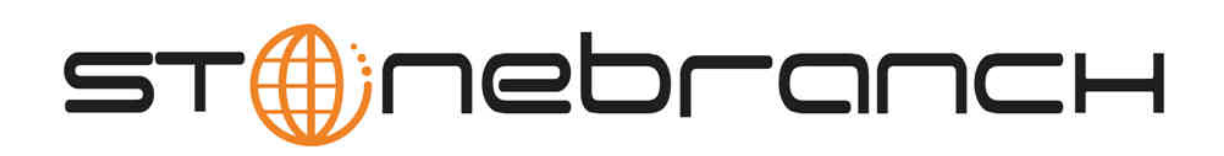

# **OpsWise 5.1.0 Release Notes**

© 2012 by Stonebranch, Inc. All Rights Reserved.

## **OpsWise 5.1 Release Notes**

- [Universal Agent](#page-1-0)
- [Web Services](#page-1-1)  $\bullet$
- [Record Versioning](#page-1-2)
- **[Bundling and Promotion of OpsWise Records](#page-1-3)**
- [Script Library](#page-1-4)
- [Enhancements to the Command Line Interface](#page-2-0)
- [Copy Task, Trigger, and Calendar with Variables](#page-2-1)
- [SAP Task and SAP Connection](#page-2-2)
- [Updating Multiple Records on a List](#page-2-3)
- [Task Instance Validators](#page-2-4)
- [SQL Warnings and Messages](#page-2-5)
- [Stored Procedure Parameters](#page-2-6)
- [Launch with Variables](#page-2-7)
- [Limiting the Number of Lines on Retrieved Output](#page-2-8)
- [New Built-In Variables](#page-2-9)
- [New Functions](#page-2-10)
- [Color-Coding of Tabs](#page-2-11)
- [New Security Roles](#page-3-0)
- [Resource Wait](#page-3-1)
- [Multi-selection Support](#page-3-2)
- [Filter Management](#page-3-3)
- [Workflow Editor Enhancements](#page-3-4)
- [Task Monitor Enhancements](#page-3-5)
- [Enhanced Forecasting](#page-3-6)
- [Exporting Data](#page-3-7)
- [Auto-Supply New Trigger Name](#page-3-8)

#### <span id="page-1-0"></span>**Universal Agent**

The OpsWise agent has been merged with the Stonebranch Universal Broker. See [System Overview.](https://www.stonebranch.com/confluence/display/OAC51/System+Overview#SystemOverview-UniversalAgents)

#### <span id="page-1-1"></span>**Web Services**

OpsWise now supports a RESTful-based web services API that allows you to perform the following tasks:

- Request a list of agents.
- Set variables.
- Set the limit on a virtual resource.
- Trigger (launch) a task.
- Create a Windows, Linux/Unix, or z/OS task.
- Launch a task while setting variables

For details, see [RESTful Web Services API Reference](https://www.stonebranch.com/confluence/display/OAC51/RESTful+Web+Services+API+Reference).

#### <span id="page-1-2"></span>**Record Versioning**

OpsWise now maintains historical copies of most user-created records in the database. These include tasks and their associated records (virtual resources, variables, actions, notes), calendars and their custom day associations, custom days, variables, credentials, virtual resources, scripts (and associated notes), email templates and connections, database connections, SNMP managers, SAP connections, agent clusters, applications, OpsWise groups, and triggers (and associated variables). When the user updates one of these records, the system creates an image of the old version and stores it in the record's **Versions** tab. See [Record Versioning.](https://www.stonebranch.com/confluence/display/OAC51/Record+Versioning)

#### <span id="page-1-3"></span>**Bundling and Promotion of OpsWise Records**

The OpsWise Bundling and Promotion features allow you to select and Bundle a group of OpsWise records and "promote" them from one OpsWise server to another. For example, you can use these features when you create your workflows on a development installation then move them to a QA installation for testing. Once you are satisfied with the stability of the workflows, you can promote them to your production system. The system also supports a roll-back feature. See [Bundling and Promoting Records](https://www.stonebranch.com/confluence/display/OAC51/Bundling+and+Promoting+Records).

#### <span id="page-1-4"></span>**Script Library**

Scripts can now be stored in OpsWise for central management and access. This feature allows you to execute scripts on remote machines without having the script itself located on the machine. See [Script Library](https://www.stonebranch.com/confluence/display/OAC51/Script+Library).

#### <span id="page-2-0"></span>**Enhancements to the Command Line Interface**

The result of queries is now capped at one thousand items to avoid degradation of system performance. The format of wildcards has changed. See [Command Line Interface Reference](https://www.stonebranch.com/confluence/display/OAC51/Command+Line+Interface+Reference).

#### <span id="page-2-1"></span>**Copy Task, Trigger, and Calendar with Variables**

You can now make copies of tasks, triggers, and calendars that also copy attached variables. This feature also allows you to copy multiple records at once. See [Copying Records](https://www.stonebranch.com/confluence/display/OAC51/Copying+Records). When you request the copy, the system prompts for a new name.

## <span id="page-2-2"></span>**SAP Task and SAP Connection**

OpsWise can now run workload on an SAP system. See [SAP Task.](https://www.stonebranch.com/confluence/display/OAC51/SAP+Task)

#### <span id="page-2-3"></span>**Updating Multiple Records on a List**

Two menu options available from any list of records allow you to [make updates to multiple records.](https://www.stonebranch.com/confluence/display/OAC51/Using+Lists#UsingLists-UpdatingMultipleRecords) You can make these "global" changes to the list for any field that is common to every record in the list or every selected record. For example, if your list includes multiple Cron triggers, you can make "global" changes to all fields on a Cron trigger. If your list includes all task types, you can make "global" changes to any field that is common to all task types. The more uniform your list is, the greater the number of fields you can change.

#### <span id="page-2-4"></span>**Task Instance Validators**

OpsWise now validates changes made by the user to correct errors in Task Instances.

#### <span id="page-2-5"></span>**SQL Warnings and Messages**

[SQL warnings](https://www.stonebranch.com/confluence/display/OAC51/SQL+Warning+Set) and [results](https://www.stonebranch.com/confluence/display/OAC51/SQL+Result+Set) are now captured and displayed in separate tabs on SQL and Stored Procedure task instance records. These two tabs replace the Output tab on these task types.

#### <span id="page-2-6"></span>**Stored Procedure Parameters**

A new tab for [parameters](https://www.stonebranch.com/confluence/display/OAC51/Stored+Procedure#Stored Procedure-Adding Stored Procedure Parameters) has been added to the Stored Procedure task and task instance.

#### <span id="page-2-7"></span>**Launch with Variables**

OpsWise now supports a [Launch with Variables](https://www.stonebranch.com/confluence/display/OAC51/Launching+With+Variables) feature that allows you to quickly provide values for the variables specified in the task and launch it. All task types support the Launch with Variables feature. Any variables attached to the task are automatically filled in.

#### <span id="page-2-8"></span>**Limiting the Number of Lines on Retrieved Output**

You can now use the [Number of Lines](https://www.stonebranch.com/confluence/display/OAC51/Number+of+Lines) field to limit the amount of output retrieved by a task.

#### <span id="page-2-9"></span>**New Built-In Variables**

A number of new built-in variables are now available, including variables for the SAP task, scripts, File Monitor, FTP File Monitors, SQL exception data, connector, agent, and cluster (core processor) variables. See [Built-In Variables.](https://www.stonebranch.com/confluence/display/OAC51/Built-In+Variables)

#### <span id="page-2-10"></span>**New Functions**

New functions have been added for accessing SQL warnings and for returning the index within a string . Also, functions can now be nested to one level. See [Functions](https://www.stonebranch.com/confluence/display/OAC51/Functions).

## <span id="page-2-11"></span>**Color-Coding of Tabs**

Tabs on a record are color-coded as follows: Tabs that contain data display a blue rule; tabs that do not contain data display a grey rule.

## <span id="page-3-0"></span>**New Security Roles**

New security roles have been added to accommodate the new bundling and promotion feature: ops\_promotion\_admin and ops\_bundle\_admin. See [Description of Roles](https://www.stonebranch.com/confluence/display/OAC51/Security#Security-DescriptionofRoles) for details.

## <span id="page-3-1"></span>**Resource Wait**

The "Resource Wait" status has been separated into two distinct statuses: "Resource Wait" and "Resource Requested." Any Task instance that requires resources will transition through the "Resource Requested" status. However, only those Task instances that need to wait for their resources will transition into the "Resource Wait" status. Furthermore, a new column, "Waited for Resources," was added for Task History. On completion, any Task instance that transitioned through the "Resource Wait" status will show up in the History with "Waited for Resources" as "true." By filtering on this column, a user can determine where there was contention on Virtual Resources.

## <span id="page-3-2"></span>**Multi-selection Support**

You can now select multiple tasks in the Activity Window in order to perform the same command against them at one time. The lowest common command set will be available for selection. See [Selecting Task Instances](https://www.stonebranch.com/confluence/display/OAC51/Manually+Running+and+Controlling+Tasks#ManuallyRunningandControllingTasks-SelectingTaskInstances).

## <span id="page-3-3"></span>**Filter Management**

A new feature has been added that allows users to manage the filters that are used to control the display of [record lists](https://www.stonebranch.com/confluence/display/OAC51/Using+Lists). You can use this feature to update or delete filters. See [Filters.](https://www.stonebranch.com/confluence/display/OAC51/Browser+Interface+Navigation+Pane+Reference#BrowserInterfaceNavigationPaneReference-Filters)

## <span id="page-3-4"></span>**Workflow Editor Enhancements**

The Workflow Editor tool menu now includes an up arrow  $\mathbf{\hat{U}}$  that allows you to navigate to a parent workflow.

#### <span id="page-3-5"></span>**Task Monitor Enhancements**

For Task Monitors within a workflow, you can now specify a [Time Scope](https://www.stonebranch.com/confluence/display/OAC51/Time+Scope), or window of time, during which the event being monitored for must be satisfied. You can also now use the [Workflow Condition](https://www.stonebranch.com/confluence/display/OAC51/Workflow+Condition) fields to specify a particular workflow within which the task being monitored must appear. For Task Monitors launched by a trigger, you can use the Restrict Times fields to create a window during which the Task Monitor is active.

## <span id="page-3-6"></span>**Enhanced Forecasting**

For [improved forecasting](https://www.stonebranch.com/confluence/display/OAC51/Displaying+Trigger+Forecast+Information), the system now estimates the end time for tasks, based on the average run time of previous task runs.

## <span id="page-3-7"></span>**Exporting Data**

The selection of maintenance scripts used to export records has been enhanced. Specific scripts are now available to export all current record definitions, export record definitions including all previous versions, export all records in the activity table, and export task instance history. For details, click [here](https://www.stonebranch.com/confluence/display/OAC51/Upgrading+OpsWise+Automation+Center#UpgradingOpsWiseAutomationCenter-ExportScripts).

#### <span id="page-3-8"></span>**Auto-Supply New Trigger Name**

If you add a trigger from the Triggers tab on a task, clicking the New button automatically generates a trigger name based on the task name.